# **BIS Help Guides**

## **How to write DP Final Reports**

How to write DP Final Reports

Written By: BIS Edtech Team

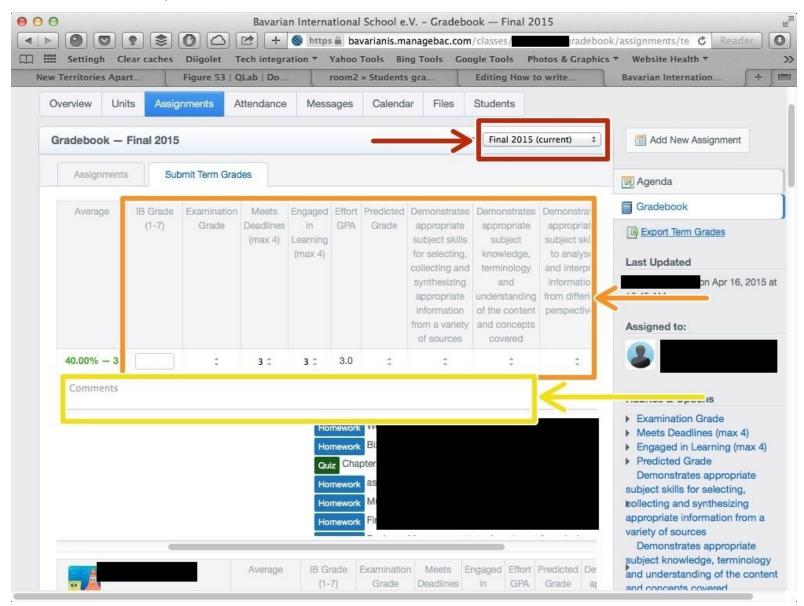

### Step 1 — Visit the BIS Managebac page

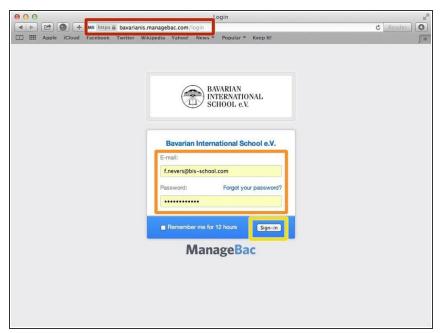

- Visit<a href="https://bavarianis.managebac.com">https://bavarianis.managebac.com</a>
- Enter your username and password
- Click on 'Sign in'
- If you cannot remember your password, please click on 'Forgot your password'.

#### Step 2 — Visit your class page

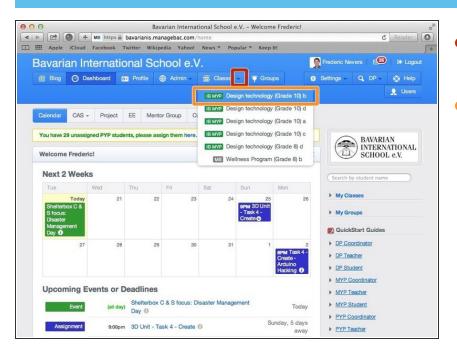

- Click on the arrow pointing down in the 'Classes' tab
- Click on the name of the class you wish to visit the page of

## Step 3 — Visit the 'Assignments' tab

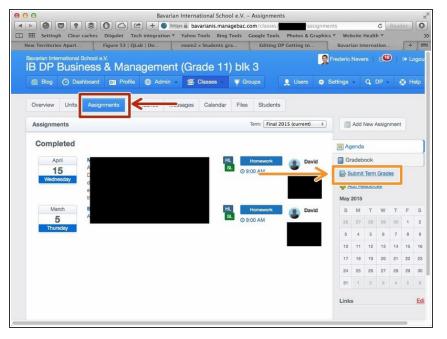

- Click on the 'Assignments' tab
- Click on 'Submit Term Grades'

#### Step 4 — Inform your reports

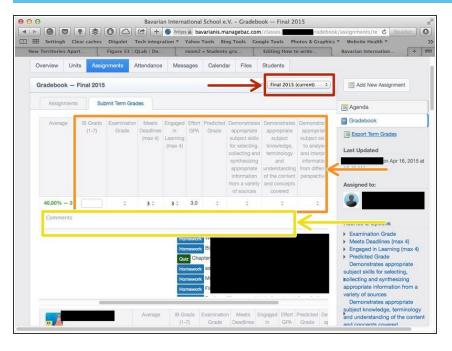

- Ensure the term is correct (it should be by default)
- Inform your grades
- Write comments per DP
   Coordinator's instructions (please contact DP Coordinator if in doubt)